- **Wikiprint Book**
- **Title: Przydzielanie spraw**
- **Subject: eDokumenty elektroniczny system obiegu dokumentów, workflow i CRM NewBusinessAdmin/Cases/CaseAssignment**
- **Version: 1**
- **Date: 06/06/25 16:15:44**

## **Table of Contents**

*Przydzielanie spraw 3*

## [Podręcznik użytkownika](http://support.edokumenty.eu/trac/wiki/NewBusinessAdmin) > [Sprawy](http://support.edokumenty.eu/trac/wiki/NewBusinessAdmin/Cases) > Przydzielanie spraw

## **Przydzielanie spraw**

Funkcjonalność **Przydzielanie spraw** ma zastosowanie w sytuacji, kiedy np. do działu w firmie przychodzi nowy pracownik i ma brać udział w projektach realizowanych przez daną komórkę organizacyjną. W związku z tym musi uzyskać dostęp do odpowiednich spraw z zakresie określonym przez [uprawnienia](http://support.edokumenty.eu/trac/wiki/NewBusinessAdmin/Cases/Permissions) (np. innej osoby pracującej na równorzędnym stanowisku).

Aby przydzielić sprawy nowemu pracownikowi, wybieramy w menu **Akcje** pozycję **Przydzielanie spraw** i wypełniamy wyświetlony formularz, po czym klikamy przycisk **Przydzielenie**.

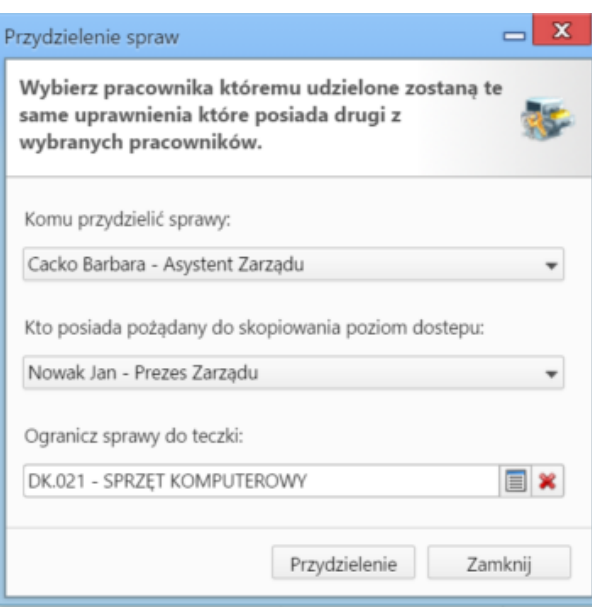

*Okno przydzielania uprawnień do spraw*

- Z pierwszej listy wybieramy pracownika, któremu mają zostać przydzielone sprawy.
- Na drugiej liście wskazujemy osobę, której poziom uprawnień do przydzielanych spraw ma przejąć nowy pracownik.
- Przydzielane sprawy możemy również ograniczyć do [teczki,](http://support.edokumenty.eu/trac/wiki/NewBusinessAdmin/Cases/Folders) którą wskazujemy w polu **Ogranicz sprawy do teczki**.

## **Uwaga**

Aby móc przydzielać sprawy innym pracownikom, niezbędne jest posiadanie [uprawnienia systemowego](http://support.edokumenty.eu/trac/wiki/NewBusinessAdmin/Landing/Permissions) **Prawo do przydzielania spraw**.